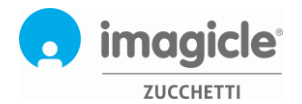

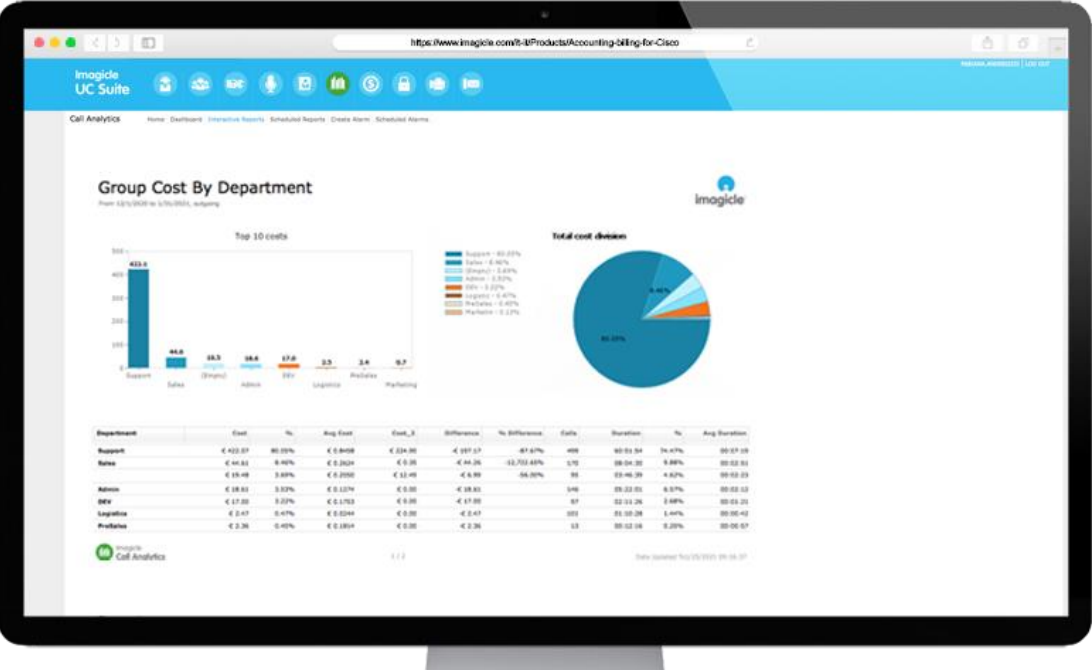

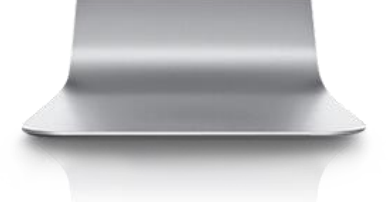

# **Imagicle Call Analytics per Cisco UC**

**Guida Web Service API** rel. 1.3 del 15-04-2024

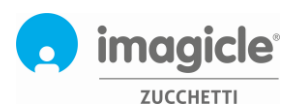

## Sommario

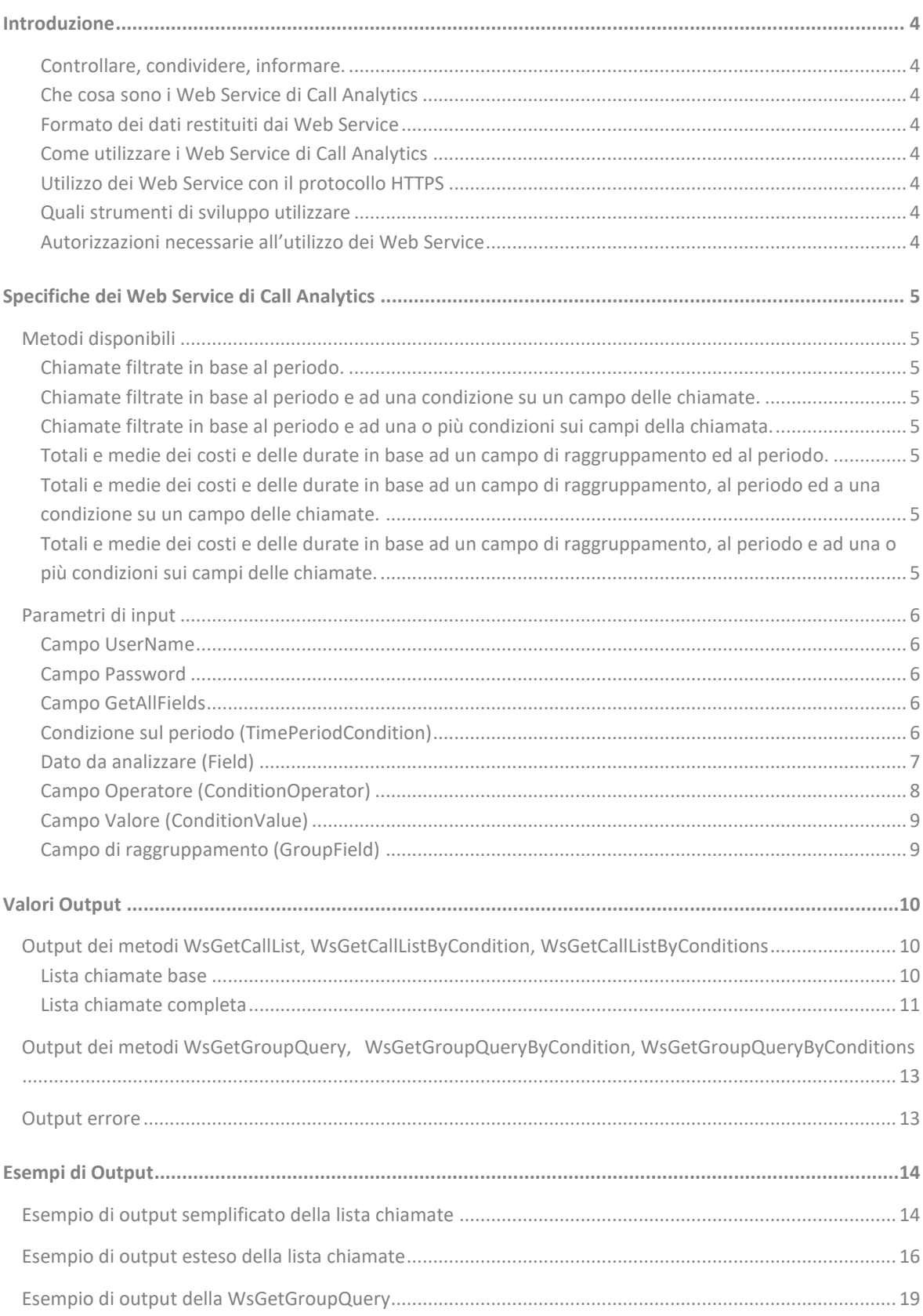

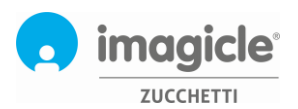

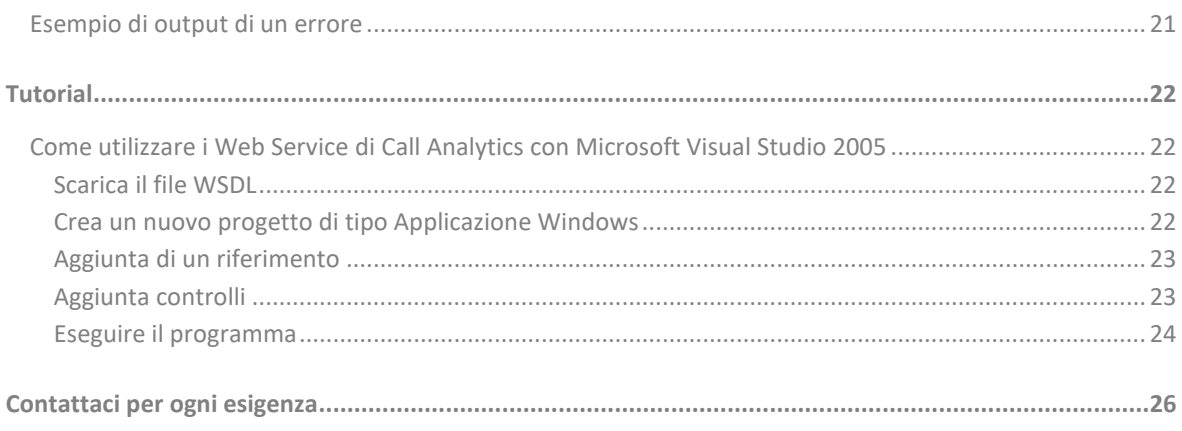

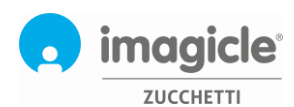

## <span id="page-3-0"></span>Introduzione

### <span id="page-3-1"></span>Controllare, condividere, informare.

Imagicle Call Analytics ti dà la possibilità di ottenere risparmi e migliorare l'efficienza della tua impresa offrendoti nuovi modi per controllare, condividere con i tuoi colleghi ed anche informare i tuoi clienti.

Grazie alle nuove funzionalità di integrazione tramite web service di Call Analytics puoi avere infatti l'accesso alle informazioni del traffico telefonico della tua impresa da altre applicazioni, come ad esempio la tua Intranet, il tuo portale web, il tuo ERP o CRM, o anche direttamente da documenti di Microsoft Office.

<span id="page-3-2"></span>Questo documento descrive il metodo in cui Call Analytics permette di accedere ai dati in modo semplice e sicuro.

#### Che cosa sono i Web Service di Call Analytics

I Web Service di Call Analytics sono metodi che permettono l'interrogazione e la presentazione dei dati telefonici di Call Analytics utilizzando altre applicazioni, filtrandoli in base alle condizioni che l'utente è abituato ad utilizzare all'interno del programma Call Analytics, utilizzando filtri su base temporale (oggi,ieri,il mese corrente,ecc.) e su qualunque dato di traffico gestito da Call Analytics.

#### <span id="page-3-3"></span>Formato dei dati restituiti dai Web Service

I dati sono restituiti in standard XML, un linguaggio simile all'HTML che consente il dialogo tra applicazioni e piattaforme diverse (Windows, Linux, Unix, Mac).

## <span id="page-3-4"></span>Come utilizzare i Web Service di Call Analytics

I Web Service sono disponibili all'indirizzo **http://{server\_address}/fwbib/WsPublicServices.asmx**, dove {server\_address} rappresenta il nome del server su cui è installato Call Analytics. Possono essere richiesti da un qualunque client che possa interrogare il server web utilizzando il protocollo http. I Web Service di Call Analytics possono essere utilizzati tramite i metodi POST e GET del protocollo http.

## <span id="page-3-5"></span>Utilizzo dei Web Service con il protocollo HTTPS

Configurando il sito di Call Analytics con un certificato SSL è possibile interrogare i Web Service in modo sicuro tramite il protocollo HTTPS.

#### <span id="page-3-6"></span>Quali strumenti di sviluppo utilizzare

I Web Service di Call Analytics possono essere utilizzati con un qualsiasi ambiente di sviluppo che possa interpretare il linguaggio WSDL, come ad esempio Micorosoft Visual Studio 2005/2008 dot NET, Apache AXIS, J2EE , JBI, IBM WebSphere, BEA WebLogic e molti altri.

### <span id="page-3-7"></span>Autorizzazioni necessarie all'utilizzo dei Web Service

Per utilizzare i Web Service di Call Analytics è necessario avere una utenza e password con ruolo amministrativo fra gli utenti della UCX Suite.

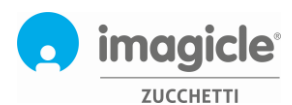

## <span id="page-4-0"></span>Specifiche dei Web Service di Call Analytics

## <span id="page-4-1"></span>Metodi disponibili

#### <span id="page-4-2"></span>Chiamate filtrate in base al periodo.

public DataTable WsGetCallList(string UserName, string Password, enPeriodType TimePeriodCondition, bool GetAllFields)

#### <span id="page-4-3"></span>Chiamate filtrate in base al periodo e ad una condizione su un campo delle chiamate.

public DataTable WsGetCallListByCondition(string UserName, string Password, enPeriodType TimePeriodCondition, bool GetAllFields, enFields ConditionField, enFieldOperator ConditionOperator, string ConditionValue)

#### <span id="page-4-4"></span>Chiamate filtrate in base al periodo e ad una o più condizioni sui campi della chiamata.

public DataTable WsGetCallListByConditions(string UserName, string Password, enPeriodType TimePeriodCondition, **bool** GetAllFields, Condition[] Conditions)

### <span id="page-4-5"></span>Totali e medie dei costi e delle durate in base ad un campo di raggruppamento ed al periodo.

public DataTable WsGetGroupQuery(string UserName, string Password, enPeriodType TimePeriodCondition, enFieldsForGroup GroupField)

## <span id="page-4-6"></span>Totali e medie dei costi e delle durate in base ad un campo di raggruppamento, al periodo ed a una condizione su un campo delle chiamate.

public DataTable WsGetGroupQueryByConditions(string UserName, string Password, enPeriodType TimePeriodCondition, enFieldsForGroup GroupField, Condition[] Conditions)

#### <span id="page-4-7"></span>Totali e medie dei costi e delle durate in base ad un campo di raggruppamento, al periodo e ad una o più condizioni sui campi delle chiamate.

public DataTable WsGetCallList(string UserName, string Password, enPeriodType TimePeriodCondition, bool GetAllFields)

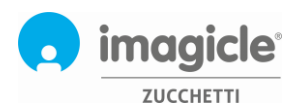

## <span id="page-5-0"></span>Parametri di input

Tutti i metodi possono accettare i seguenti parametri di input:

### <span id="page-5-1"></span>Campo UserName

E' l'utenza con cui accedere ai servizi di Call Analytics, deve essere un'utenza amministrativa.

**Definizione SOAP/WSDL** <UserName>**string**</UserName>

#### <span id="page-5-2"></span>Campo Password

Password utilizzata per accedere a Call Analytics

**Definizione SOAP/WSDL** <Password>**string**</Password>

#### <span id="page-5-3"></span>Campo GetAllFields

Indica se il metodo deve restituire un sottoinsieme dei campi presenti nella tabella chiamate di Call Analytics oppure tutti i campi.

**Definizione SOAP/WSDL** <GetAllFields>**boolean**</GetAllFields>

## <span id="page-5-4"></span>Condizione sul periodo (TimePeriodCondition)

Rappresenta il periodo temporale che si vuole analizzare.

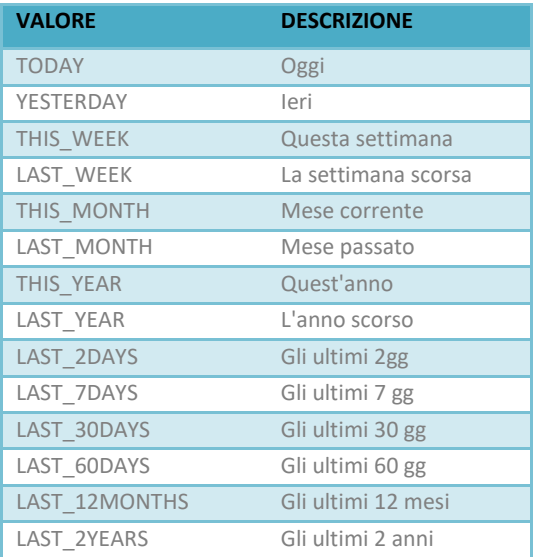

**Definizione SOAP/WSDL**

 <TimePeriodCondition>TODAY or YESTERDAY or THIS\_WEEK or LAST\_WEEK or THIS\_MONTH or LAST\_MONTH or THIS\_YEAR or LAST\_YEAR or LAST\_2DAYS or LAST\_7DAYS or LAST\_30DAYS or LAST\_60DAYS or LAST\_12MONTHS or LAST\_2YEARS</TimePeriodCondition>

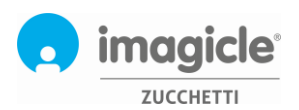

## <span id="page-6-0"></span>Dato da analizzare (Field)

Rappresenta un campo sul quale si vuole applicare una condizione.

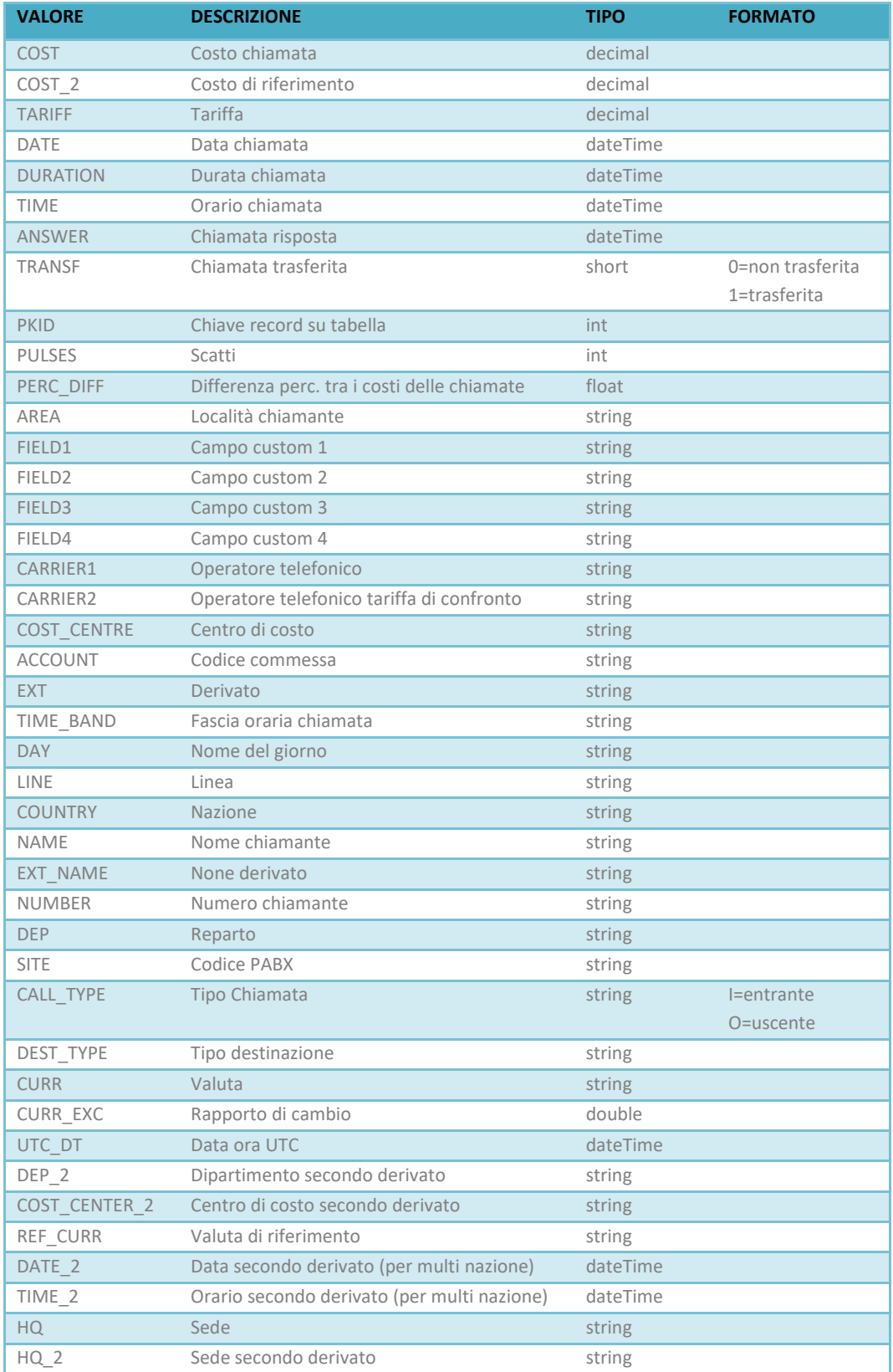

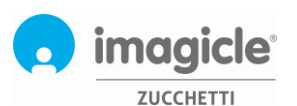

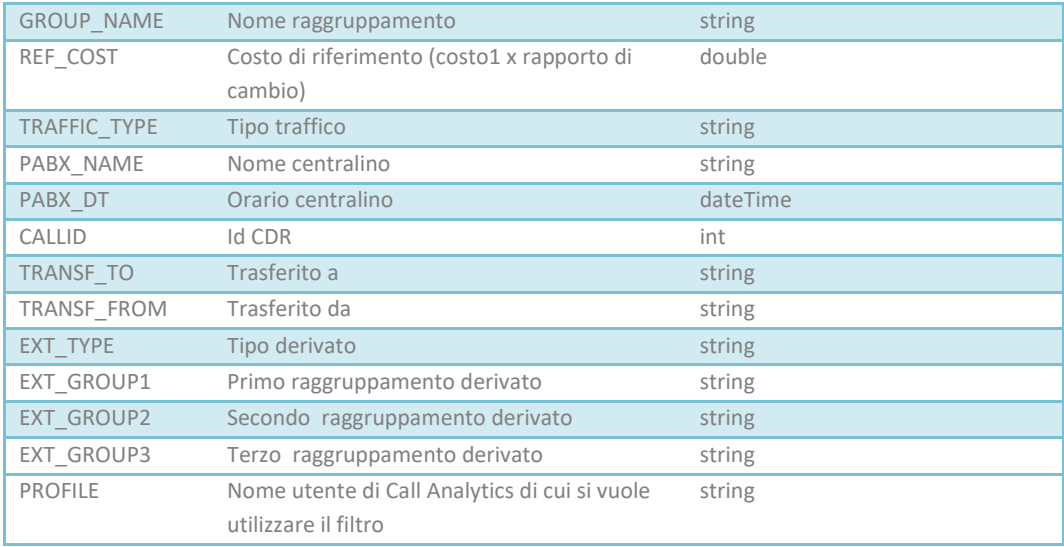

### **Definizione SOAP/WSDL**

 <ConditionField>COST or COST\_2 or COST\_DIFF or TARIFF or DATE or DURATION or TIME or ANSWER or TRANSF or PKID or PULSES or PERC\_DIFF or AREA or FIELD1 or FIELD2 or FIELD3 or FIELD4 or CARRIER1 or CARRIER2 or COST\_CENTRE or ACCOUNT or EXT or TIME\_BAND or DAY or LINE or COUNTRY or NAME or EXT\_NAME or NUMBER or LINE\_NUMBER or DEP or SITE or CALL\_TYPE or DEST\_TYPE or CURR or CURR\_EXC or UTC\_DT or DEP\_2 or COST\_CENTER\_2 or REF\_CURR or DATE\_2 or TIME\_2 or HQ or HQ\_2 or GROUP\_NAME or REF\_COST or TRAFFIC\_TYPE or PABX\_NAME or PABX\_DT or CALLID or TRANSF\_TO or TRANSF\_FROM or EXT\_TYPE or EXT\_GROUP1 or EXT\_GROUP2 or EXT\_GROUP3 or PROFILE</ConditionField>

## <span id="page-7-0"></span>Campo Operatore (ConditionOperator)

Rappresenta l'operazione che si vuole effettuare sul campo.

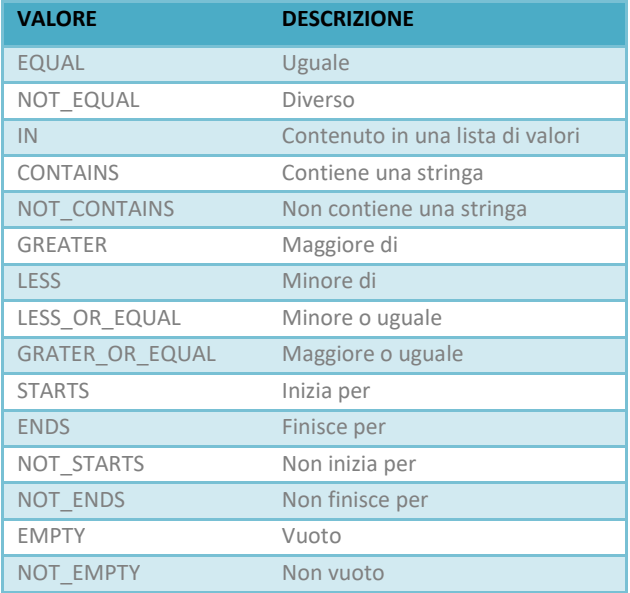

**Definizione SOAP/WSDL**

< ConditionOperator>EQUAL or NOT\_EQUAL or IN or CONTAINS or NOT\_CONTAINS or GREATER or LESS or LESS\_OR\_EQUAL or GRATER\_OR\_EQUAL or STARTS or ENDS or NOT\_STARTS or NOT\_ENDS or EMPTY or NOT\_EMPTY</ ConditionOperator>

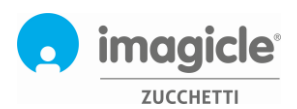

## <span id="page-8-0"></span>Campo Valore (ConditionValue)

Rappresenta il valore del campo su cui si applica la condizione.

**Definizione SOAP/WSDL** <ConditionValue>**string**</ConditionValue>

## <span id="page-8-1"></span>Campo di raggruppamento (GroupField)

Rappresenta il campo su cui si vuole raggruppare. Vedere la descrizione dei valori del campo per la descrizione dei valori.

#### **Definizione SOAP/WSDL**

 <GroupField>TARIFF or ANSWER or TRANSF or AREA or CARRIER1 or CARRIER2 or COST\_CENTRE or ACCOUNT or EXT or DAY or LINE or COUNTRY or NAME or EXT\_NAME or NUMBER or LINE\_NUMBER or DEP or SITE or CALL\_TYPE or DEST\_TYPE or CURR or DEP\_2 or COST\_CENTER\_2 or REF\_CURR or HQ\_or HQ\_2 or GROUP\_NAME or TRAFFIC\_TYPE or PABX\_NAME or PABX\_DT or CALLID or TRANSF\_TO or TRANSF\_FROM or EXT\_TYPE or EXT\_GROUP1 or EXT\_GROUP2 or EXT\_GROUP3</GroupField>

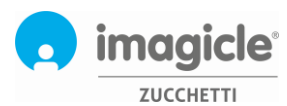

## <span id="page-9-0"></span>Valori Output

## <span id="page-9-1"></span>Output dei metodi WsGetCallList, WsGetCallListByCondition, WsGetCallListByConditions

## <span id="page-9-2"></span>Lista chiamate base

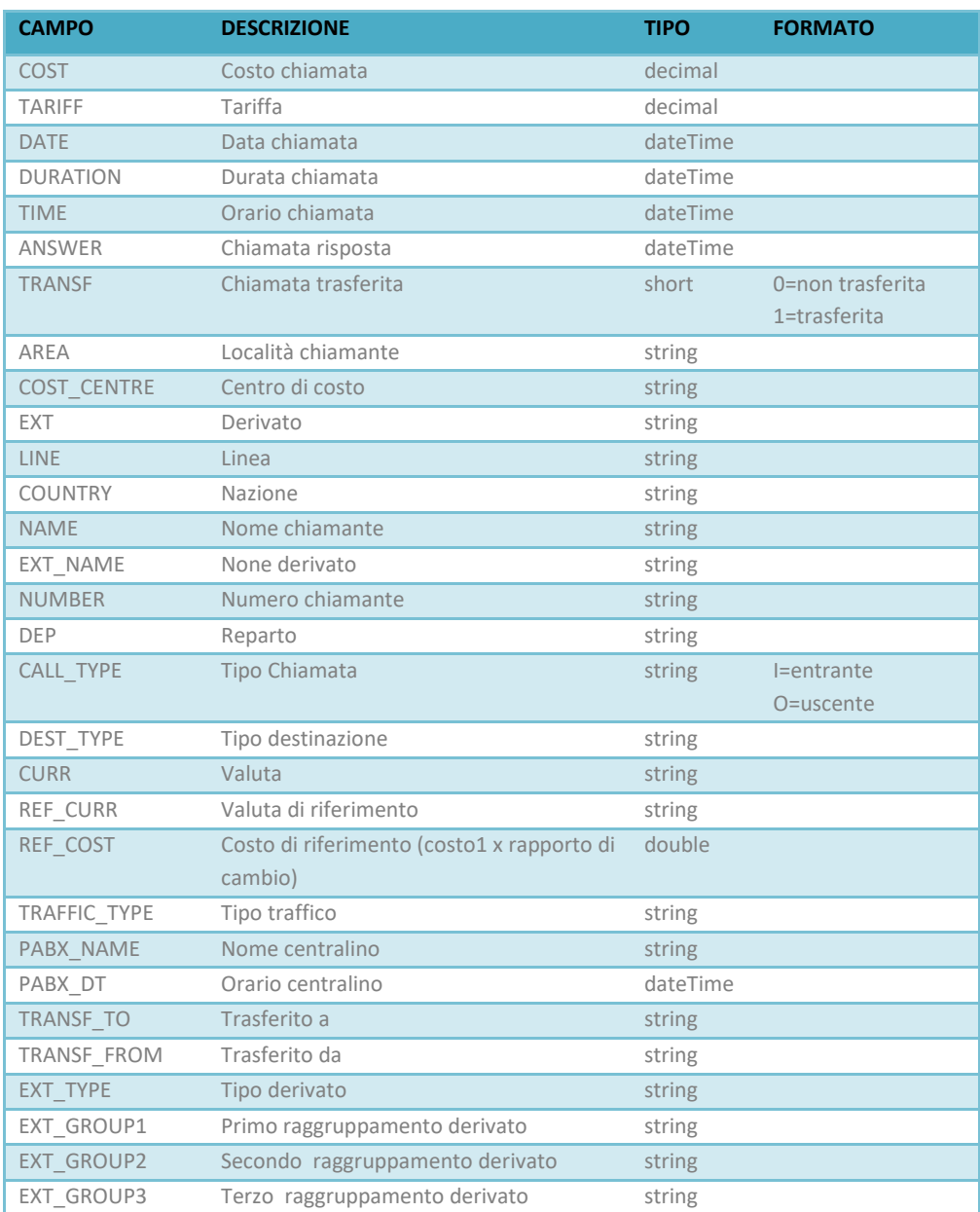

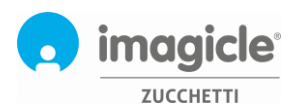

## <span id="page-10-0"></span>Lista chiamate completa

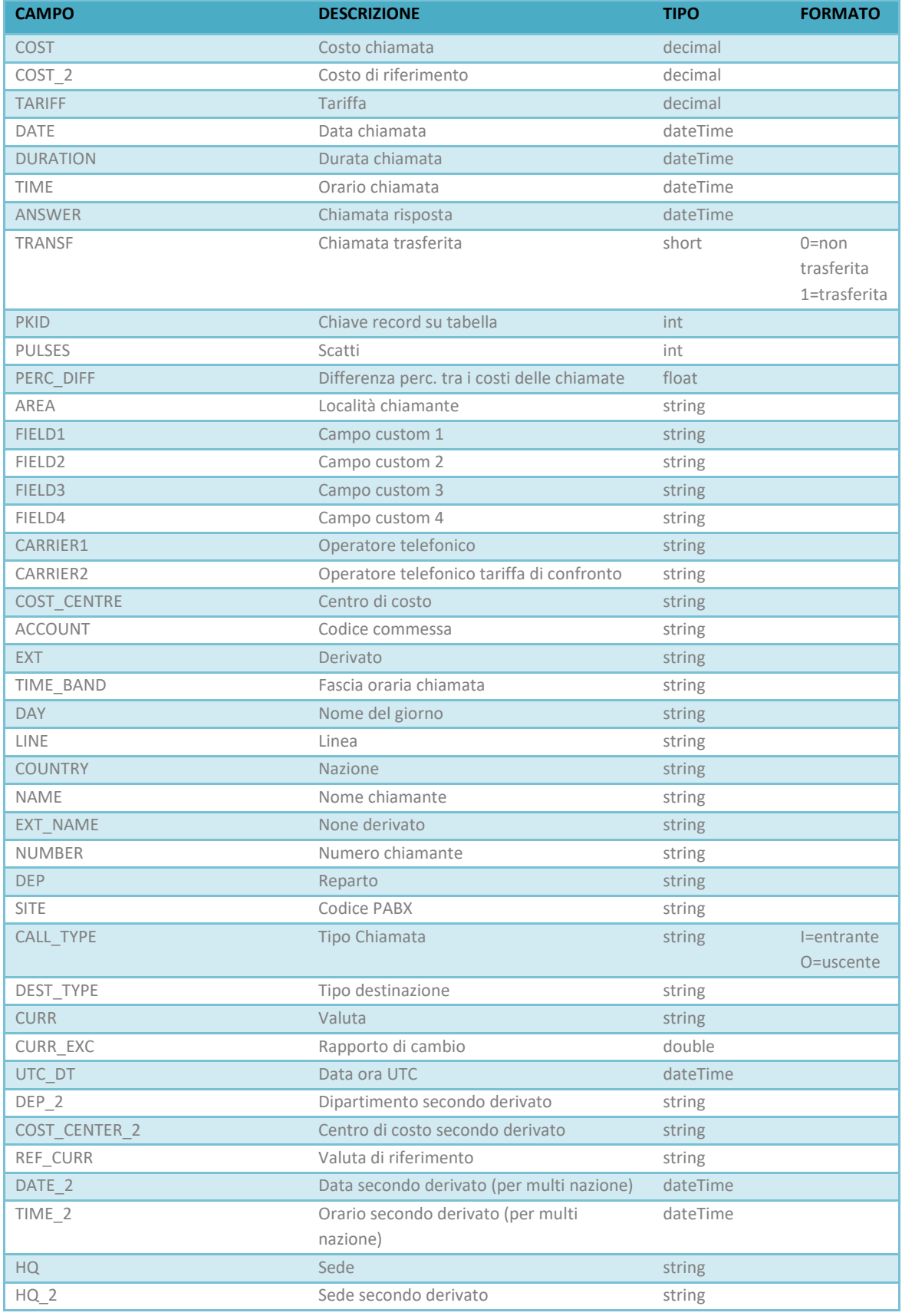

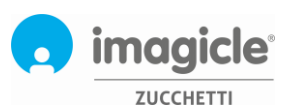

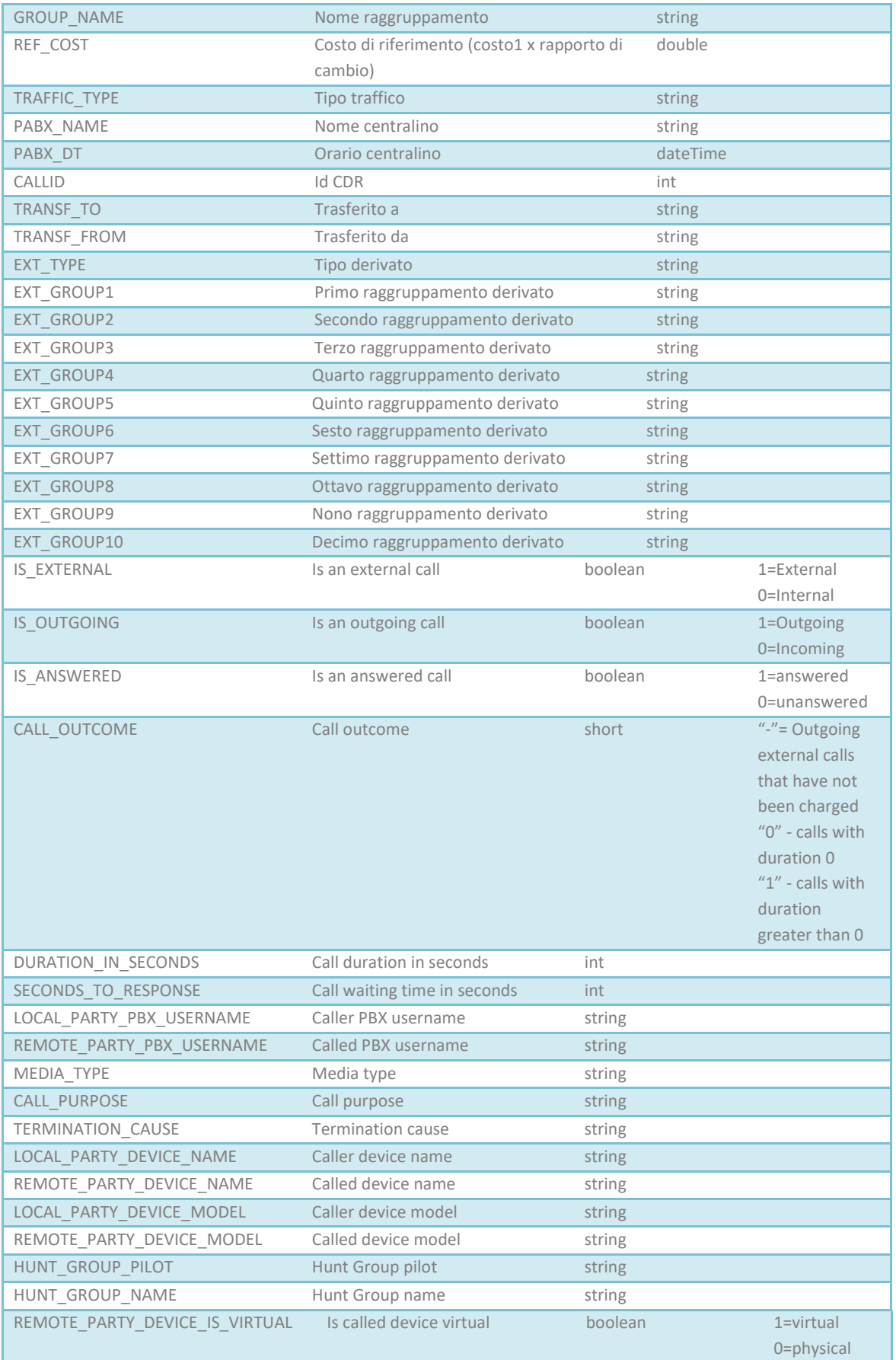

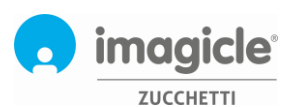

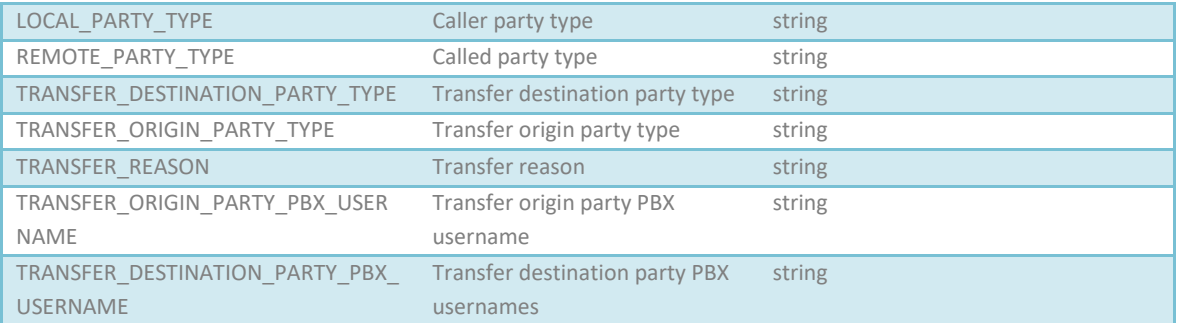

## <span id="page-12-0"></span>Output dei metodi WsGetGroupQuery, WsGetGroupQueryByCondition, WsGetGroupQueryByConditions

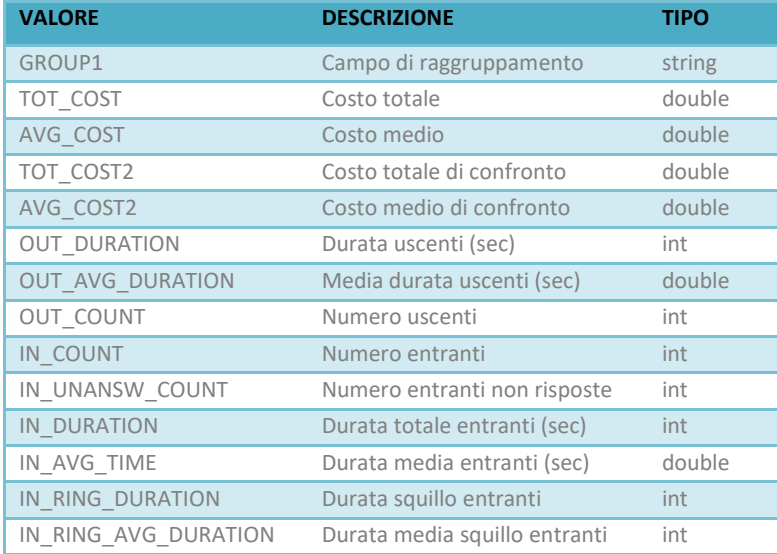

## <span id="page-12-1"></span>Output errore

In caso di errore gestito viene restituito un messaggio di tipo stringa con una descrizione dell'errore verificato.

Esempio:

<DocumentElement xmlns="">

<ERROR diffgr:id="ERROR1" msdata:rowOrder="0" diffgr:hasChanges="inserted">

<MESSAGE>Access is denied due to invalid credentials</MESSAGE>

</ERROR>

</DocumentElement>

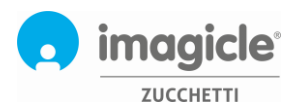

## <span id="page-13-0"></span>Esempi di Output

## <span id="page-13-1"></span>Esempio di output semplificato della lista chiamate

```
<?xml version="1.0" encoding="utf-8"?>
<DataTable xmlns="http://www.telcen.it/ws">
 <xs:schema id="NewDataSet" xmlns="" xmlns:xs="http://www.w3.org/2001/XMLSchema" 
xmlns:msdata="urn:schemas-microsoft-com:xml-msdata">
  <xs:element name="NewDataSet" msdata:IsDataSet="true" msdata:MainDataTable="Table" msdata:Locale="">
    <xs:complexType>
     <xs:choice minOccurs="0" maxOccurs="unbounded">
      <xs:element name="Table">
       <xs:complexType>
        <xs:sequence>
         <xs:element name="COST" type="xs:decimal" minOccurs="0" />
         <xs:element name="TARIFF" type="xs:decimal" minOccurs="0" />
         <xs:element name="DATE" type="xs:dateTime" minOccurs="0" />
         <xs:element name="DURATION" type="xs:dateTime" minOccurs="0" />
         <xs:element name="TIME" type="xs:dateTime" minOccurs="0" />
         <xs:element name="ANSWER" type="xs:dateTime" minOccurs="0" />
         <xs:element name="TRANSF" type="xs:short" minOccurs="0" />
         <xs:element name="AREA" type="xs:string" minOccurs="0" />
         <xs:element name="COST_CENTRE" type="xs:string" minOccurs="0" />
         <xs:element name="EXT" type="xs:string" minOccurs="0" />
         <xs:element name="LINE" type="xs:string" minOccurs="0" />
         <xs:element name="COUNTRY" type="xs:string" minOccurs="0" />
         <xs:element name="NAME" type="xs:string" minOccurs="0" />
         <xs:element name="EXT_NAME" type="xs:string" minOccurs="0" />
         <xs:element name="NUMBER" type="xs:string" minOccurs="0" />
         <xs:element name="DEP" type="xs:string" minOccurs="0" />
         <xs:element name="CALL_TYPE" type="xs:string" minOccurs="0" />
         <xs:element name="DEST_TYPE" type="xs:string" minOccurs="0" />
         <xs:element name="CURR" type="xs:string" minOccurs="0" />
         <xs:element name="REF_CURR" type="xs:string" minOccurs="0" />
         <xs:element name="REF_COST" type="xs:double" minOccurs="0" />
         <xs:element name="TRAFFIC_TYPE" type="xs:string" minOccurs="0" />
         <xs:element name="PABX_NAME" type="xs:string" minOccurs="0" />
         <xs:element name="TRANSF_TO" type="xs:string" minOccurs="0" />
         <xs:element name="TRANSF_FROM" type="xs:string" minOccurs="0" />
         <xs:element name="EXT_TYPE" type="xs:string" minOccurs="0" />
         <xs:element name="EXT_GROUP1" type="xs:string" minOccurs="0" />
         <xs:element name="EXT_GROUP2" type="xs:string" minOccurs="0" />
         <xs:element name="EXT_GROUP3" type="xs:string" minOccurs="0" />
        </xs:sequence>
       </xs:complexType>
      </xs:element>
     </xs:choice>
    </xs:complexType>
   </xs:element>
 </xs:schema>
 <diffgr:diffgram xmlns:msdata="urn:schemas-microsoft-com:xml-msdata" xmlns:diffgr="urn:schemas-microsoft-
```
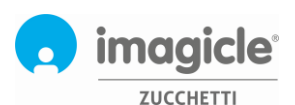

com:xml-diffgram-v1"> <NewDataSet xmlns=""> <Table diffgr:id="Table1" msdata:rowOrder="0"> <COST>0.0000</COST> <TARIFF>0.0000</TARIFF> <DATE>2009-06-10T00:00:00+02:00</DATE> <DURATION>1899-12-30T00:02:38+01:00</DURATION> <TIME>1899-12-30T15:09:50.063+01:00</TIME> <ANSWER>1899-12-30T00:00:00+01:00</ANSWER> <TRANSF>1</TRANSF> <COST\_CENTRE>Commerciale</COST\_CENTRE> <EXT>369</EXT> <LINE>6</LINE> <EXT\_NAME>Rosa Bianchi</EXT\_NAME> <DEP>Vendite estero</DEP> <CALL\_TYPE>I</CALL\_TYPE> <REF\_CURR>EUR</REF\_CURR> <REF\_COST>0</REF\_COST> <TRAFFIC\_TYPE>E</TRAFFIC\_TYPE> </Table> <Table diffgr:id="Table2" msdata:rowOrder="1"> <COST>0.1191</COST> <TARIFF>0.0890</TARIFF> <DATE>2009-06-10T00:00:00+02:00</DATE> <DURATION>1899-12-30T00:00:36+01:00</DURATION> <TIME>1899-12-30T15:09:40.06+01:00</TIME> <ANSWER>1899-12-30T00:00:00+01:00</ANSWER> <TRANSF>0</TRANSF> <AREA>Roma</AREA> <COST\_CENTRE>Commerciale</COST\_CENTRE> <EXT>368</EXT> <LINE>3</LINE> <COUNTRY>Italia</COUNTRY> <EXT\_NAME>Ferruccio Palmerini</EXT\_NAME> <NUMBER>0637705267</NUMBER> <DEP>Helpdesk</DEP> <CALL\_TYPE>O</CALL\_TYPE> <DEST\_TYPE>Nazionali</DEST\_TYPE> <REF\_CURR>EUR</REF\_CURR> <REF\_COST>0.1191</REF\_COST> <TRAFFIC\_TYPE>E</TRAFFIC\_TYPE> </Table> </NewDataSet> </diffgr:diffgram>

```
</DataTable>
```
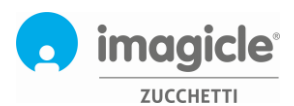

## <span id="page-15-0"></span>Esempio di output esteso della lista chiamate

<?xml version="1.0" encoding="utf-8"?> <DataTable xmlns="http://www.telcen.it/ws"> <xs:schema id="NewDataSet" xmlns="" xmlns:xs="http://www.w3.org/2001/XMLSchema" xmlns:msdata="urn:schemas-microsoft-com:xml-msdata"> <xs:element name="NewDataSet" msdata:IsDataSet="true" msdata:MainDataTable="Table" msdata:Locale=""> <xs:complexType> <xs:choice minOccurs="0" maxOccurs="unbounded"> <xs:element name="Table"> <xs:complexType> <xs:sequence> <xs:element name="COST" type="xs:decimal" minOccurs="0" /> <xs:element name="COST\_2" type="xs:decimal" minOccurs="0" /> <xs:element name="COST\_DIFF" type="xs:decimal" minOccurs="0" /> <xs:element name="TARIFF" type="xs:decimal" minOccurs="0" /> <xs:element name="DATE" type="xs:dateTime" minOccurs="0" /> <xs:element name="DURATION" type="xs:dateTime" minOccurs="0" /> <xs:element name="TIME" type="xs:dateTime" minOccurs="0" /> <xs:element name="ANSWER" type="xs:dateTime" minOccurs="0" /> <xs:element name="TRANSF" type="xs:short" minOccurs="0" /> <xs:element name="PKID" type="xs:int" minOccurs="0" /> <xs:element name="PULSES" type="xs:int" minOccurs="0" /> <xs:element name="PERC\_DIFF" type="xs:float" minOccurs="0" /> <xs:element name="AREA" type="xs:string" minOccurs="0" /> <xs:element name="FIELD1" type="xs:string" minOccurs="0" /> <xs:element name="FIELD2" type="xs:string" minOccurs="0" /> <xs:element name="FIELD3" type="xs:string" minOccurs="0" /> <xs:element name="FIELD4" type="xs:string" minOccurs="0" /> <xs:element name="CARRIER1" type="xs:string" minOccurs="0" /> <xs:element name="CARRIER2" type="xs:string" minOccurs="0" /> <xs:element name="COST\_CENTRE" type="xs:string" minOccurs="0" /> <xs:element name="ACCOUNT" type="xs:string" minOccurs="0" /> <xs:element name="EXT" type="xs:string" minOccurs="0" /> <xs:element name="TIME\_BAND" type="xs:string" minOccurs="0" /> <xs:element name="DAY" type="xs:string" minOccurs="0" /> <xs:element name="LINE" type="xs:string" minOccurs="0" /> <xs:element name="COUNTRY" type="xs:string" minOccurs="0" /> <xs:element name="NAME" type="xs:string" minOccurs="0" /> <xs:element name="EXT\_NAME" type="xs:string" minOccurs="0" /> <xs:element name="NUMBER" type="xs:string" minOccurs="0" /> <xs:element name="DEP" type="xs:string" minOccurs="0" /> <xs:element name="SITE" type="xs:string" minOccurs="0" /> <xs:element name="CALL\_TYPE" type="xs:string" minOccurs="0" /> <xs:element name="DEST\_TYPE" type="xs:string" minOccurs="0" /> <xs:element name="CURR" type="xs:string" minOccurs="0" /> <xs:element name="CURR\_EXC" type="xs:double" minOccurs="0" /> <xs:element name="UTC\_DT" type="xs:dateTime" minOccurs="0" /> <xs:element name="DEP\_2" type="xs:string" minOccurs="0" /> <xs:element name="COST\_CENTER\_2" type="xs:string" minOccurs="0" /> <xs:element name="REF\_CURR" type="xs:string" minOccurs="0" /> <xs:element name="DATE\_2" type="xs:dateTime" minOccurs="0" /> <xs:element name="TIME\_2" type="xs:dateTime" minOccurs="0" />

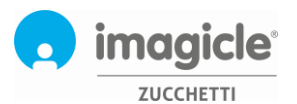

```
 <xs:element name="HQ" type="xs:string" minOccurs="0" />
         <xs:element name="HQ_2" type="xs:string" minOccurs="0" />
         <xs:element name="GROUP_NAME" type="xs:string" minOccurs="0" />
         <xs:element name="REF_COST" type="xs:double" minOccurs="0" />
         <xs:element name="TRAFFIC_TYPE" type="xs:string" minOccurs="0" />
         <xs:element name="PABX_NAME" type="xs:string" minOccurs="0" />
         <xs:element name="PABX_DT" type="xs:dateTime" minOccurs="0" />
         <xs:element name="CALLID" type="xs:int" minOccurs="0" />
         <xs:element name="TRANSF_TO" type="xs:string" minOccurs="0" />
         <xs:element name="TRANSF_FROM" type="xs:string" minOccurs="0" />
         <xs:element name="EXT_TYPE" type="xs:string" minOccurs="0" />
         <xs:element name="EXT_GROUP1" type="xs:string" minOccurs="0" />
         <xs:element name="EXT_GROUP2" type="xs:string" minOccurs="0" />
         <xs:element name="EXT_GROUP3" type="xs:string" minOccurs="0" />
       </xs:sequence>
      </xs:complexType>
      </xs:element>
    </xs:choice>
   </xs:complexType>
   </xs:element>
 </xs:schema>
 <diffgr:diffgram xmlns:msdata="urn:schemas-microsoft-com:xml-msdata" xmlns:diffgr="urn:schemas-microsoft-
com:xml-diffgram-v1">
   <NewDataSet xmlns="">
   <Table diffgr:id="Table1" msdata:rowOrder="0">
    <COST>0.0000</COST>
    <COST_2>0.0000</COST_2>
    <COST_DIFF>0.0000</COST_DIFF>
    <TARIFF>0.0000</TARIFF>
    <DATE>2009-06-10T00:00:00+02:00</DATE>
    <DURATION>1899-12-30T00:02:38+01:00</DURATION>
    <TIME>1899-12-30T15:09:50.063+01:00</TIME>
    <ANSWER>1899-12-30T00:00:00+01:00</ANSWER>
    <TRANSF>1</TRANSF>
    <PKID>1482007</PKID>
    <PULSES>0</PULSES>
    <PERC_DIFF>0</PERC_DIFF>
    <COST_CENTRE>Commerciale</COST_CENTRE>
    <EXT>369</EXT>
    <DAY>Mer</DAY>
    <LINE>6</LINE>
    <EXT_NAME>Rosa Bianchi</EXT_NAME>
    <DEP>Vendite estero</DEP>
    <SITE>SITE</SITE>
    <CALL_TYPE>I</CALL_TYPE>
    <CURR_EXC>1</CURR_EXC>
    <REF_CURR>EUR</REF_CURR>
    <REF_COST>0</REF_COST>
    <TRAFFIC_TYPE>E</TRAFFIC_TYPE>
    <PABX_DT>2005-03-07T17:21:41+01:00</PABX_DT>
   </Table>
   <Table diffgr:id="Table2" msdata:rowOrder="1">
    <COST>0.1191</COST>
```
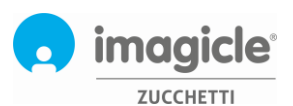

 <COST\_2>0.0390</COST\_2> <COST\_DIFF>-0.0801</COST\_DIFF> <TARIFF>0.0890</TARIFF> <DATE>2009-06-10T00:00:00+02:00</DATE> <DURATION>1899-12-30T00:00:36+01:00</DURATION> <TIME>1899-12-30T15:09:40.06+01:00</TIME> <ANSWER>1899-12-30T00:00:00+01:00</ANSWER> <TRANSF>0</TRANSF> <PKID>1482008</PKID> <PULSES>0</PULSES> <PERC\_DIFF>-205.384613</PERC\_DIFF> <AREA>Roma</AREA> <FIELD1>2</FIELD1> <CARRIER1>Telecom Italia Affari (15-06-2004)</CARRIER1> <CARRIER2>Nodalis Business Club (01-01-2004)</CARRIER2> <COST\_CENTRE>Commerciale</COST\_CENTRE> <EXT>368</EXT> <TIME\_BAND>Intera</TIME\_BAND> <DAY>Gio</DAY> <LINE>3</LINE> <COUNTRY>Italia</COUNTRY> <EXT\_NAME>Ferruccio Palmerini</EXT\_NAME> <NUMBER>0637705267</NUMBER> <DEP>Helpdesk</DEP> <SITE>SITE</SITE> <CALL\_TYPE>O</CALL\_TYPE> <DEST\_TYPE>Nazionali</DEST\_TYPE> <CURR\_EXC>1</CURR\_EXC> <REF\_CURR>EUR</REF\_CURR> <REF\_COST>0.1191</REF\_COST> <TRAFFIC\_TYPE>E</TRAFFIC\_TYPE> <PABX\_DT>2004-01-27T14:56:45+01:00</PABX\_DT> </Table> </NewDataSet> </diffgr:diffgram>

</DataTable>

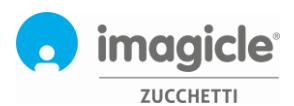

## <span id="page-18-0"></span>Esempio di output della WsGetGroupQuery

```
<?xml version="1.0" encoding="utf-8"?>
<DataTable xmlns="http://www.telcen.it/ws">
 <xs:schema id="NewDataSet" xmlns="" xmlns:xs="http://www.w3.org/2001/XMLSchema" 
xmlns:msdata="urn:schemas-microsoft-com:xml-msdata">
   <xs:element name="NewDataSet" msdata:IsDataSet="true" msdata:MainDataTable="Table" msdata:Locale="">
   <xs:complexType>
    <xs:choice minOccurs="0" maxOccurs="unbounded">
     <xs:element name="Table">
      <xs:complexType>
       <xs:sequence>
        <xs:element name="GROUP1" type="xs:string" minOccurs="0" />
        <xs:element name="TOT_COST" type="xs:double" minOccurs="0" />
        <xs:element name="AVG_COST" type="xs:double" minOccurs="0" />
        <xs:element name="TOT_COST2" type="xs:double" minOccurs="0" />
        <xs:element name="AVG_COST2" type="xs:double" minOccurs="0" />
        <xs:element name="OUT_DURATION" type="xs:int" minOccurs="0" />
        <xs:element name="OUT_AVG_DURATION" type="xs:double" minOccurs="0" />
        <xs:element name="OUT_COUNT" type="xs:int" minOccurs="0" />
        <xs:element name="IN_COUNT" type="xs:int" minOccurs="0" />
        <xs:element name="IN_UNANSW_COUNT" type="xs:int" minOccurs="0" />
        <xs:element name="IN_DURATION" type="xs:int" minOccurs="0" />
        <xs:element name="IN_AVG_TIME" type="xs:double" minOccurs="0" />
        <xs:element name="IN_RING_DURATION" type="xs:int" minOccurs="0" />
        <xs:element name="IN_RING_AVG_DURATION" type="xs:int" minOccurs="0" /> 
<xs:element name="REF_CURRENCY" type="xs:string" minOccurs="0" />
       </xs:sequence>
      </xs:complexType>
     </xs:element>
    </xs:choice>
   </xs:complexType>
   </xs:element>
 </xs:schema>
 <diffgr:diffgram xmlns:msdata="urn:schemas-microsoft-com:xml-msdata" xmlns:diffgr="urn:schemas-microsoft-
com:xml-diffgram-v1">
   <NewDataSet xmlns="">
   <Table diffgr:id="Table1" msdata:rowOrder="0">
    <GROUP1>302</GROUP1>
    <TOT_COST>0</TOT_COST>
   <AVG_COST>0</AVG_COST>
    <TOT_COST2>0</TOT_COST2>
   <AVG_COST2>0</AVG_COST2>
    <OUT_COUNT>0</OUT_COUNT>
    <IN_COUNT>2</IN_COUNT>
    <IN_UNANSW_COUNT>0</IN_UNANSW_COUNT>
    <IN_DURATION>799</IN_DURATION>
   <IN_AVG_TIME>399.5</IN_AVG_TIME>
    <IN_RING_DURATION>0</IN_RING_DURATION>
    <IN_RING_AVG_DURATION>0</IN_RING_AVG_DURATION>
            <REF_CURRENCY>EUR</REF_CURRENCY>
   </Table>
   <Table diffgr:id="Table2" msdata:rowOrder="1">
```
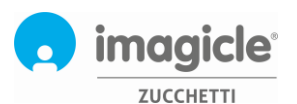

 <GROUP1>307</GROUP1> <TOT\_COST>0</TOT\_COST> <AVG\_COST>0</AVG\_COST> <TOT\_COST2>0</TOT\_COST2> <AVG\_COST2>0</AVG\_COST2> <OUT\_COUNT>0</OUT\_COUNT> <IN\_COUNT>1</IN\_COUNT> <IN\_UNANSW\_COUNT>0</IN\_UNANSW\_COUNT> <IN\_DURATION>16</IN\_DURATION> <IN\_AVG\_TIME>16</IN\_AVG\_TIME> <IN\_RING\_DURATION>2</IN\_RING\_DURATION> <IN\_RING\_AVG\_DURATION>2</IN\_RING\_AVG\_DURATION> <REF\_CURRENCY>**EUR**</REF\_CURRENCY> </Table> <Table diffgr:id="Table3" msdata:rowOrder="2"> <GROUP1>308</GROUP1> <TOT\_COST>0.0608</TOT\_COST> <AVG\_COST>0.020266666666666665</AVG\_COST> <TOT\_COST2>0.0146</TOT\_COST2> <AVG\_COST2>0.0048666666666666667</AVG\_COST2> <OUT\_DURATION>35</OUT\_DURATION> <OUT\_AVG\_DURATION>35</OUT\_AVG\_DURATION> <OUT\_COUNT>1</OUT\_COUNT> <IN\_COUNT>2</IN\_COUNT> <IN\_UNANSW\_COUNT>0</IN\_UNANSW\_COUNT> <IN\_DURATION>60</IN\_DURATION> <IN\_AVG\_TIME>30</IN\_AVG\_TIME> <IN\_RING\_DURATION>6</IN\_RING\_DURATION> <IN\_RING\_AVG\_DURATION>3</IN\_RING\_AVG\_DURATION> <REF\_CURRENCY>**EUR**</REF\_CURRENCY> </Table> </NewDataSet> </diffgr:diffgram>

</DataTable>

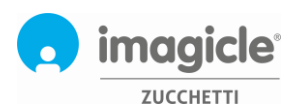

## <span id="page-20-0"></span>Esempio di output di un errore

```
<?xml version="1.0" encoding="utf-8"?>
<DataTable xmlns="http://www.telcen.it/ws">
  <xs:schema id="NewDataSet" xmlns="" xmlns:xs="http://www.w3.org/2001/XMLSchema" 
xmlns:msdata="urn:schemas-microsoft-com:xml-msdata">
   <xs:element name="NewDataSet" msdata:IsDataSet="true" msdata:MainDataTable="ERROR" 
msdata:UseCurrentLocale="true">
    <xs:complexType>
    <xs:choice minOccurs="0" maxOccurs="unbounded">
     <xs:element name="ERROR">
       <xs:complexType>
        <xs:sequence>
         <xs:element name="MESSAGE" type="xs:string" minOccurs="0" />
        </xs:sequence>
       </xs:complexType>
      </xs:element>
     </xs:choice>
    </xs:complexType>
   </xs:element>
  </xs:schema>
  <diffgr:diffgram xmlns:msdata="urn:schemas-microsoft-com:xml-msdata" xmlns:diffgr="urn:schemas-microsoft-
com:xml-diffgram-v1">
   <DocumentElement xmlns="">
    <ERROR diffgr:id="ERROR1" msdata:rowOrder="0" diffgr:hasChanges="inserted">
     <MESSAGE>Access is denied due to invalid credentials</MESSAGE>
    </ERROR>
   </DocumentElement>
  </diffgr:diffgram>
</DataTable>
```
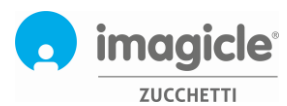

## <span id="page-21-0"></span>Tutorial

## <span id="page-21-1"></span>Come utilizzare i Web Service di Call Analytics con Microsoft Visual Studio 2005

Per utilizzare i Web Service di Call Analytics devi seguire i seguenti passaggi.

## <span id="page-21-2"></span>Scarica il file WSDL

Il file WSDL (Web Service Description Language) descrive le funzioni esposte come web service e permette all'ambiente di sviluppo di generare gli oggetti necessari all'utilizzo dei servizi.

I linguaggi di programmazione in Visual Studio utilizzano I web service attraverso degli oggetti che funzionano come intermediari per le elaborazioni lato server. Prima di utilizzare tali oggetti devono essere generati utilizzando il file WSDL..

Nota

Prima di iniziare devi creare una nuova applicazione e devi aver importato un riferimento al file WSDL. Un'applicazione che utilizza I web service può non essere necessariamente un'applicazione di tipo Client, in molti casi I web services sono utilizzati da altre applicazioni Web o da servizi senza interfaccia grafica che interpretano l'XML generato dal web service.

## <span id="page-21-3"></span>Crea un nuovo progetto di tipo Applicazione Windows

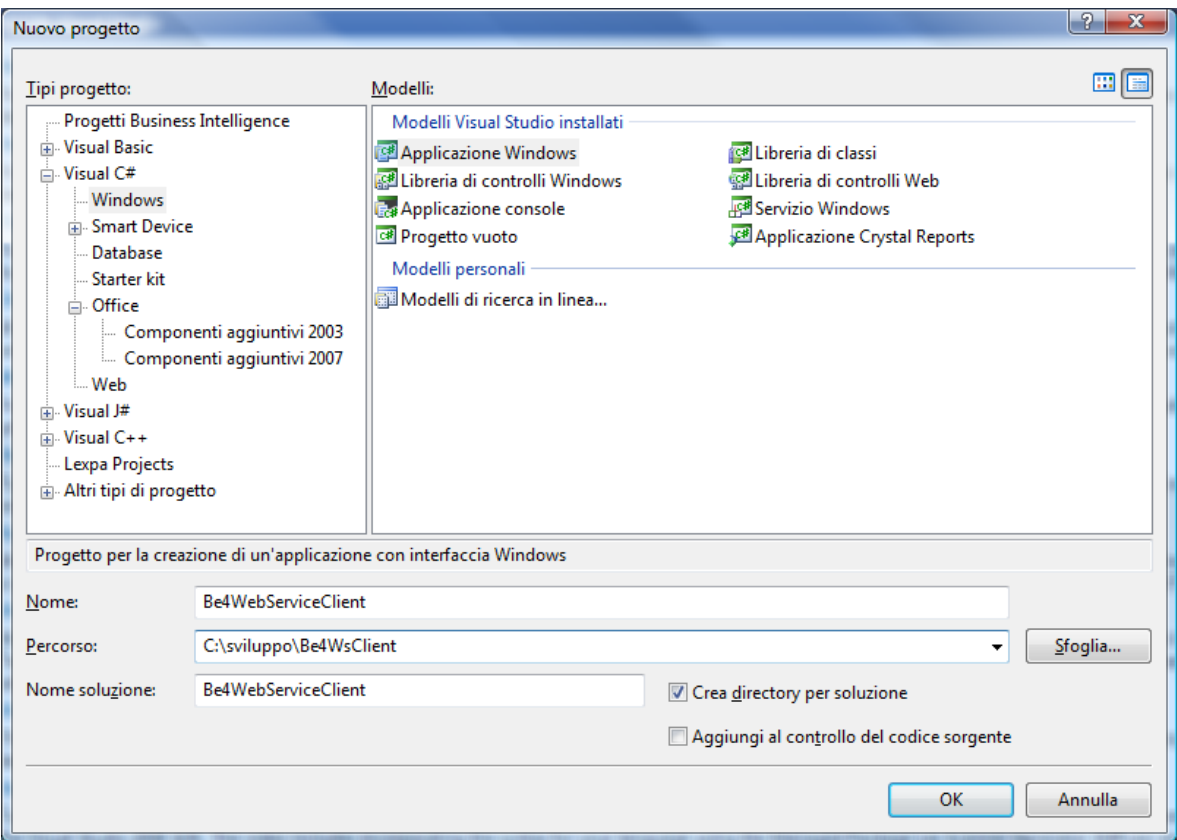

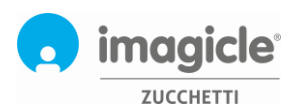

## <span id="page-22-0"></span>Aggiunta di un riferimento

Aggiungere un nuovo riferimento web all'indirizzo http://Call Analyticsserver/fwBib/WsPublicServices.asmx?WSDL Cambia il nome del riferimento web in Call Analytics.

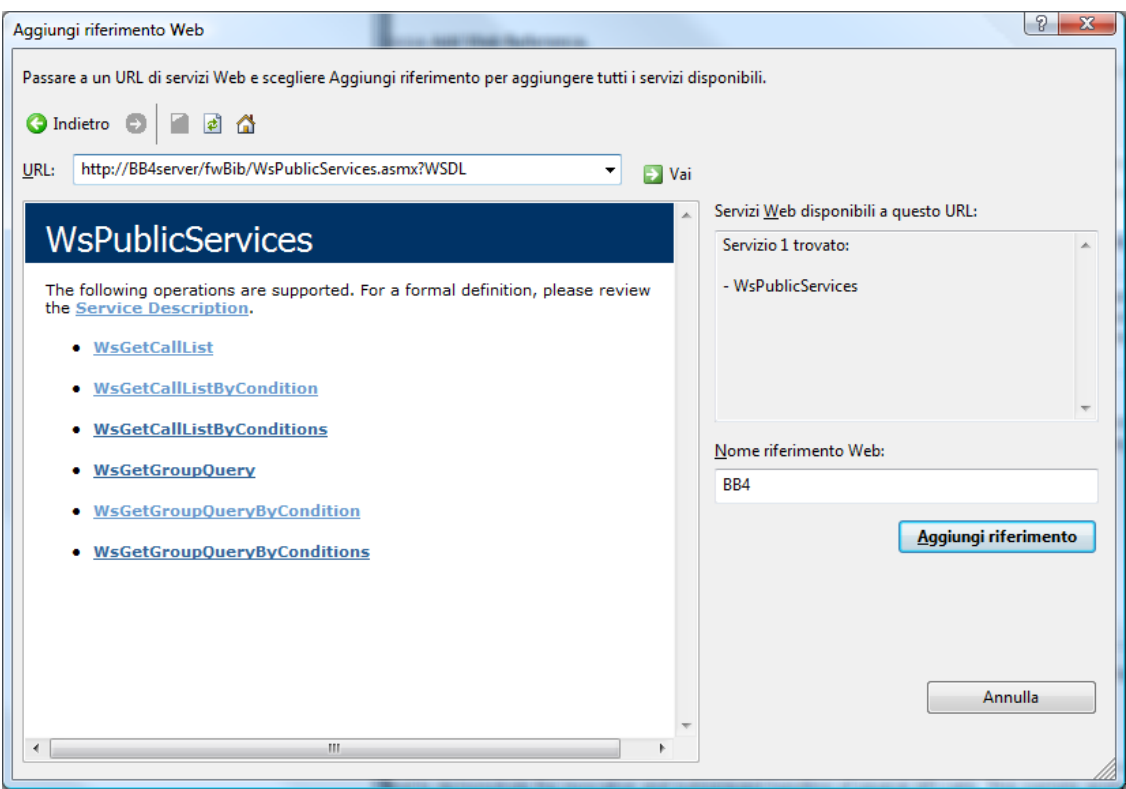

### <span id="page-22-1"></span>Aggiunta controlli

Aggiungere alla finestra principale un controllo di tipo "Bottone" ed un controllo di tipo "dataGridView"

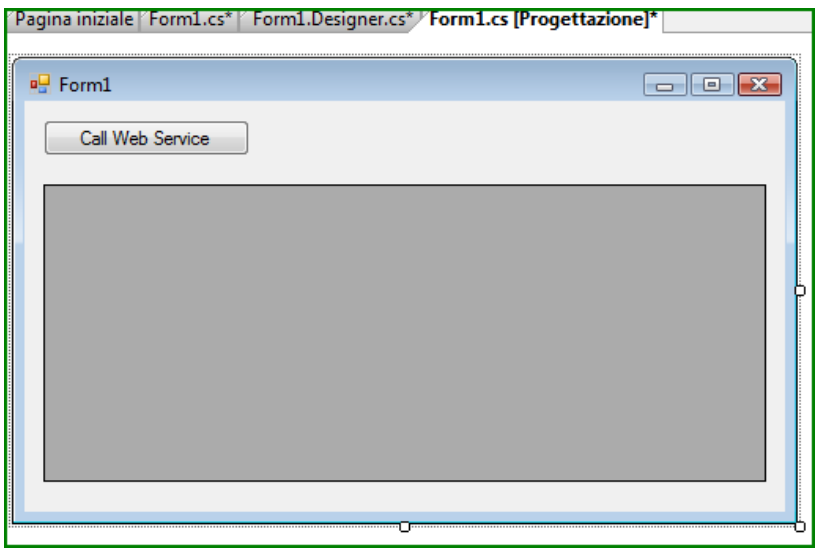

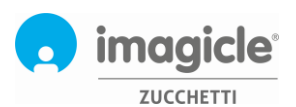

Nel codice del form inserire la voce

```
using Call AnalyticsWebServiceClient;
Effettuare doppio click sul bottone ed inserire il seguente codice:
```

```
private void button1_Click(object sender, EventArgs e)
{
  Call Analytics.WsPublicServices ws = new Call Analytics.WsPublicServices();
  ws.Url = "http://Call Analyticsserver/fwBib/WsPublicServices.asmx?WSDL";
```
 DataTable dt = ws.WsGetGroupQuery("blues", "blues", Call Analytics.enPeriodType.LAST\_MONTH, Call Analytics.enFieldsForGroup.COUNTRY);

```
if (dt != null && dt.Rows.Count > 0)
   {
     dataGridView1.DataSource = dt;
    dataGridView1.AutoGenerateColumns = true;
    dataGridView1.Refresh();
   }
}
```
## <span id="page-23-0"></span>Eseguire il programma

Eseguire il programma (tasto F5) e cliccare sul tasto "Call Web Service", se il server è raggiungibile apparirà un tabella delle chiamate del mese passato raggruppate per nazione (Call Analytics.enFieldsForGroup.COUNTRY*)*

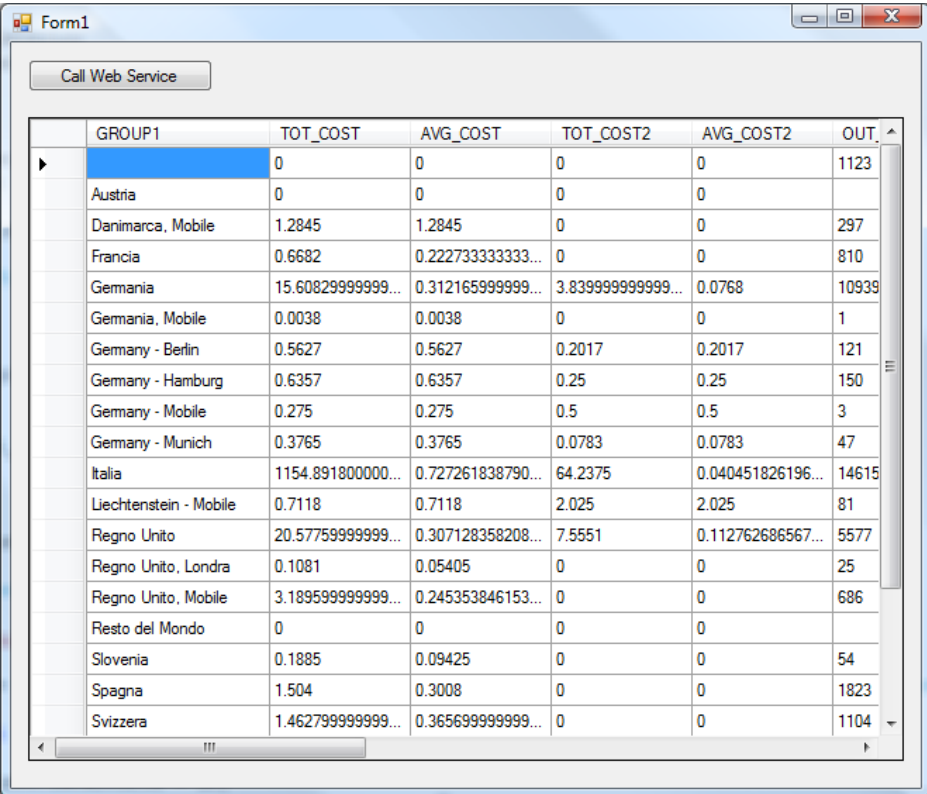

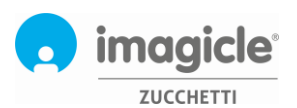

Modificando il codice ed inserendo il valore Call Analytics.enFieldsForGroup.DEP al posto di Call Analytics.enFieldsForGroup.COUNTRY si potrà ottenere ad esempio il report del mese passato raggruppato per Dipartimento

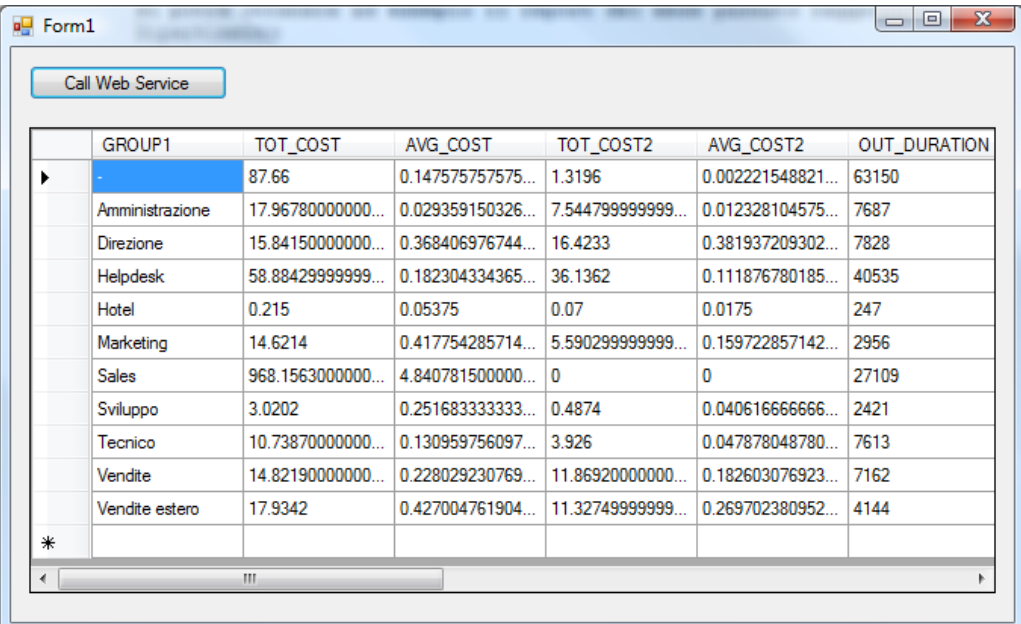

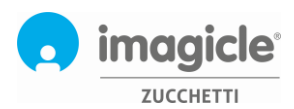

## <span id="page-25-0"></span>Contattaci per ogni esigenza

In caso di necessità è possibile ricevere assistenza immediata chiamando al numero 0584.943232 (dal lunedì al venerdì dalle 8:30 - 12:30 e dalle 14:00 alle 18:00) o scrivendo all'indirizzo e-mail **support@imagicle.com**.